## 线上远程面谈参加人员操作流程

为保证面谈的严肃性、稳定性以及流畅性,各位面 谈同学需一律使用 PC 终端接入面谈会议,并建议佩戴耳 麦,在相对封闭、安静的环境内进行。具体 PC 端操作步 骤如下:

1、下载链接:<http://cloud.ymeeting.cn>,点击右上 方红框内"多终端下载",下载并安装对应操作系统软件。

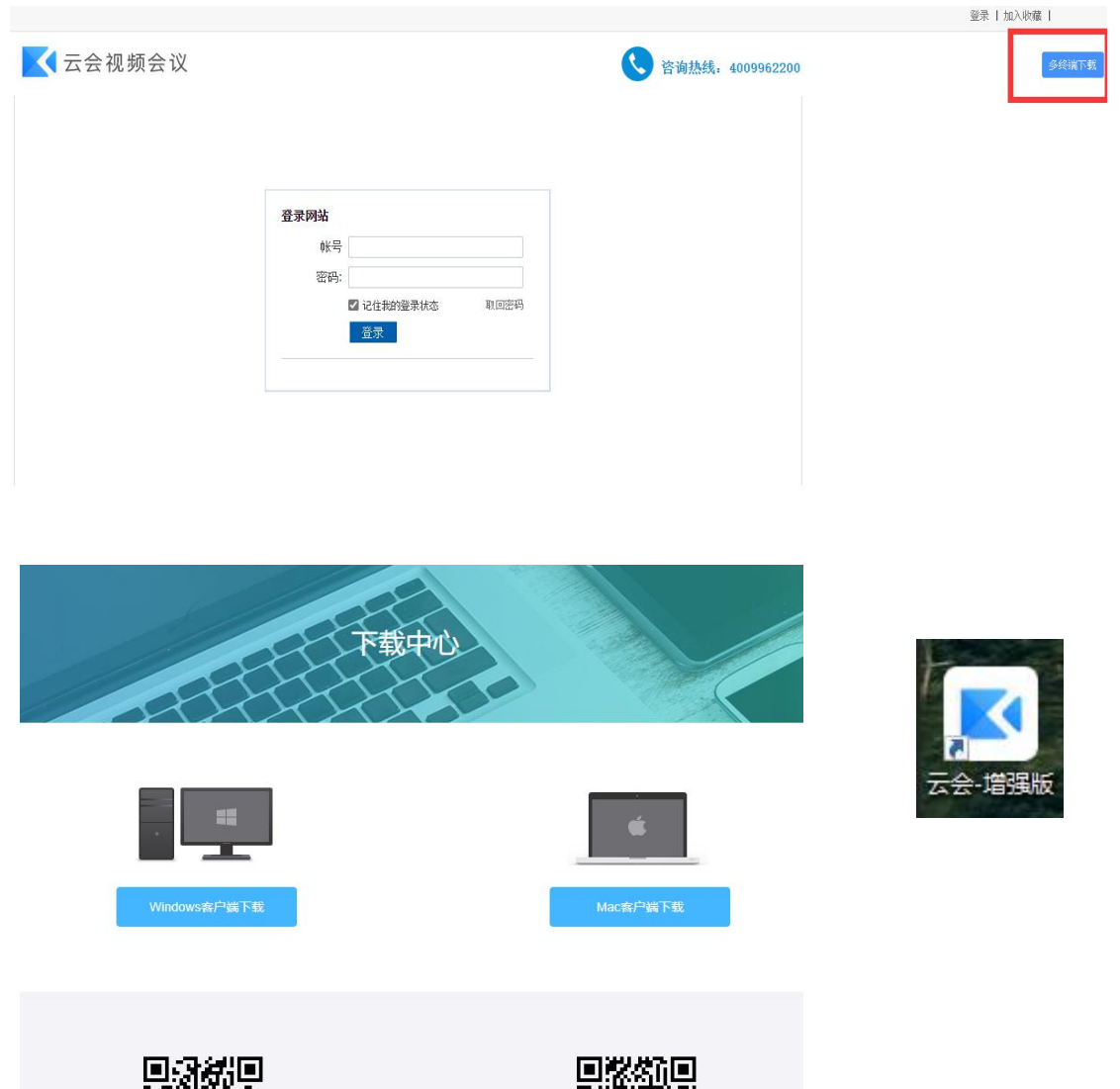

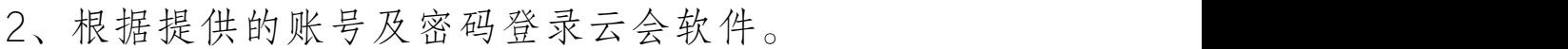

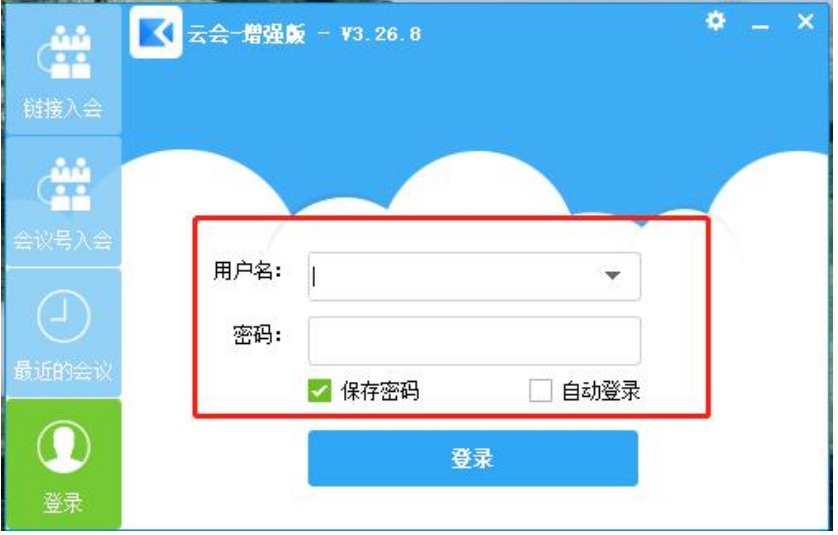

## 3、登录后保持在线状态等待被呼叫。

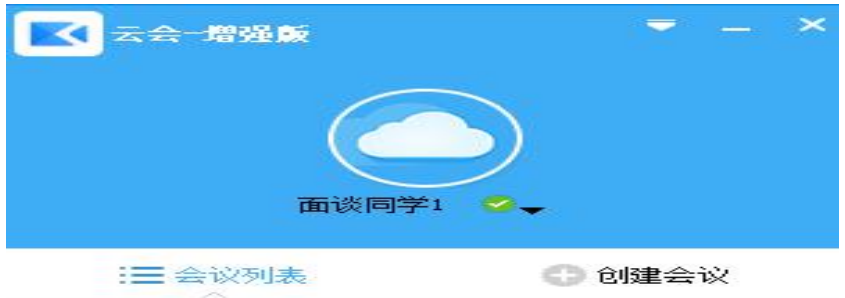

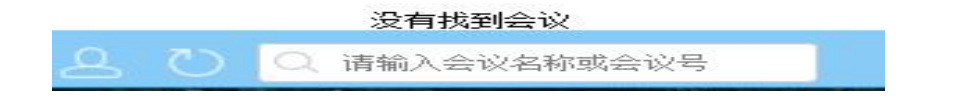

4、面谈老师呼叫,软件会响铃并弹框,选择接受即 可进入面谈房间。

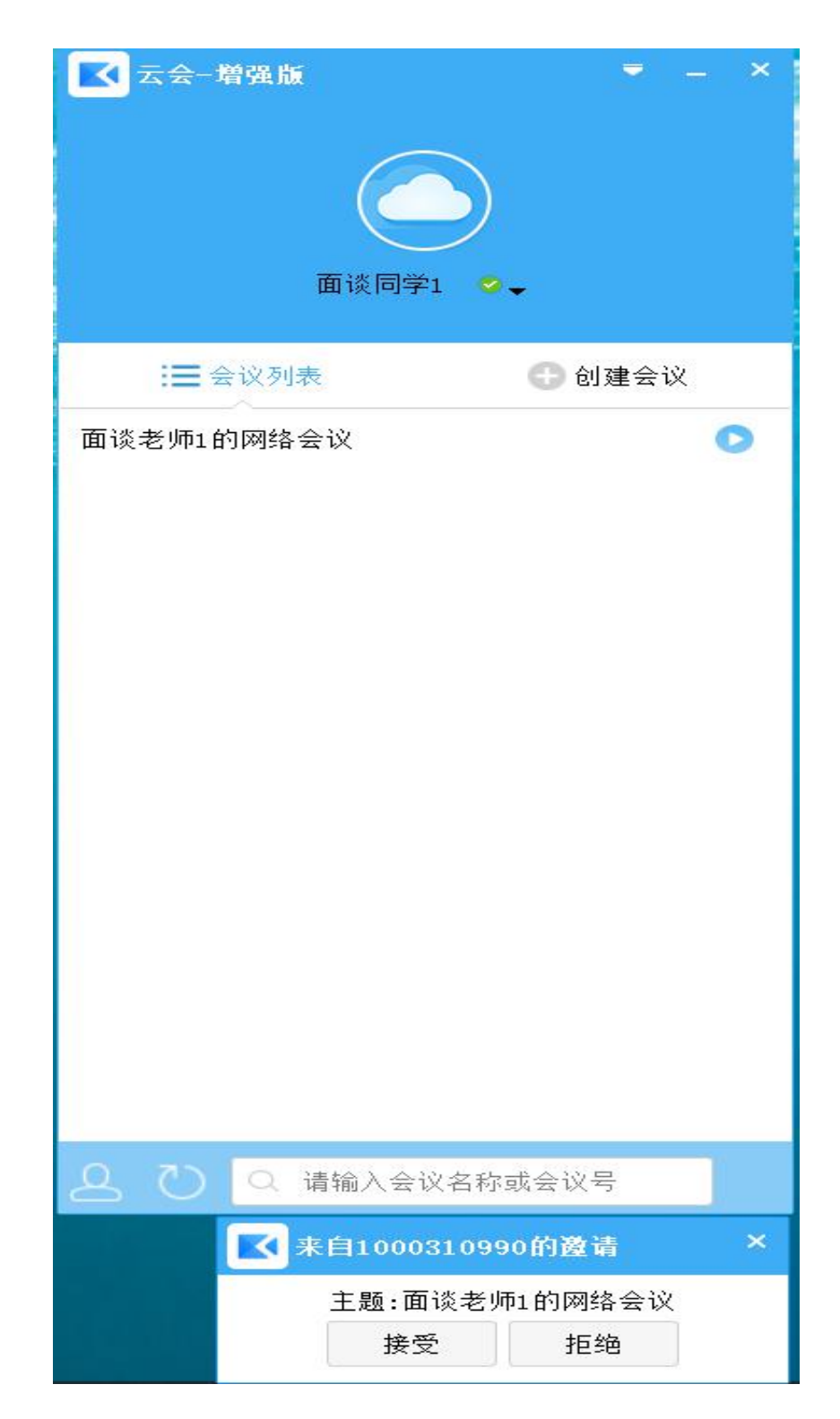

5、进入房间后可在左上角主菜单中设定本地电脑的 声音与视频设备的参数数值。

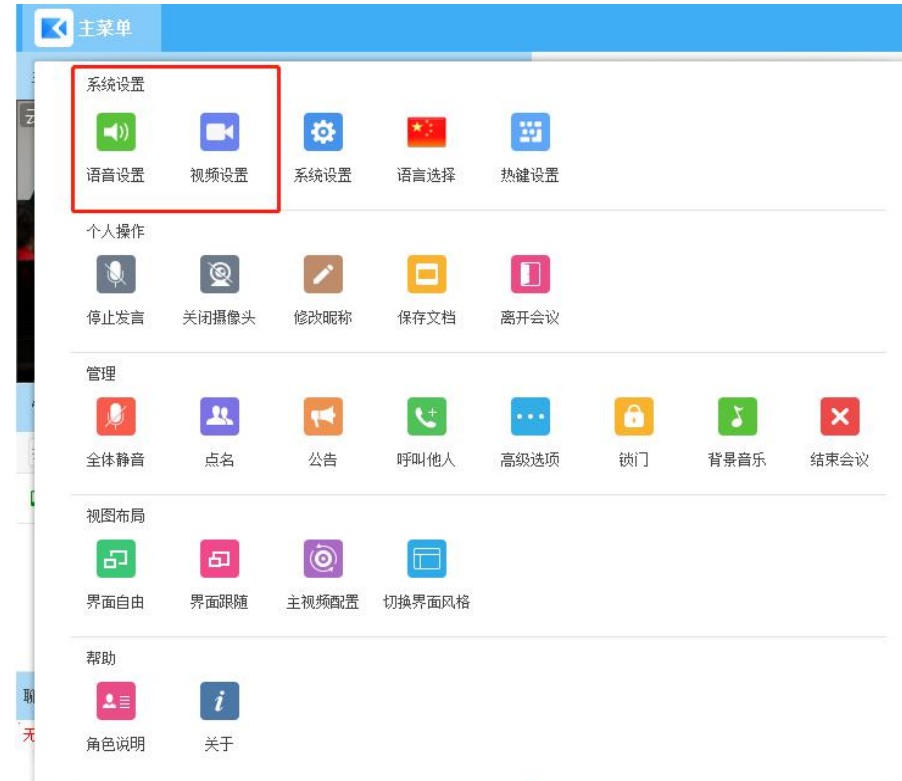

## 6、面谈结束,等待面谈老师请出面谈室。

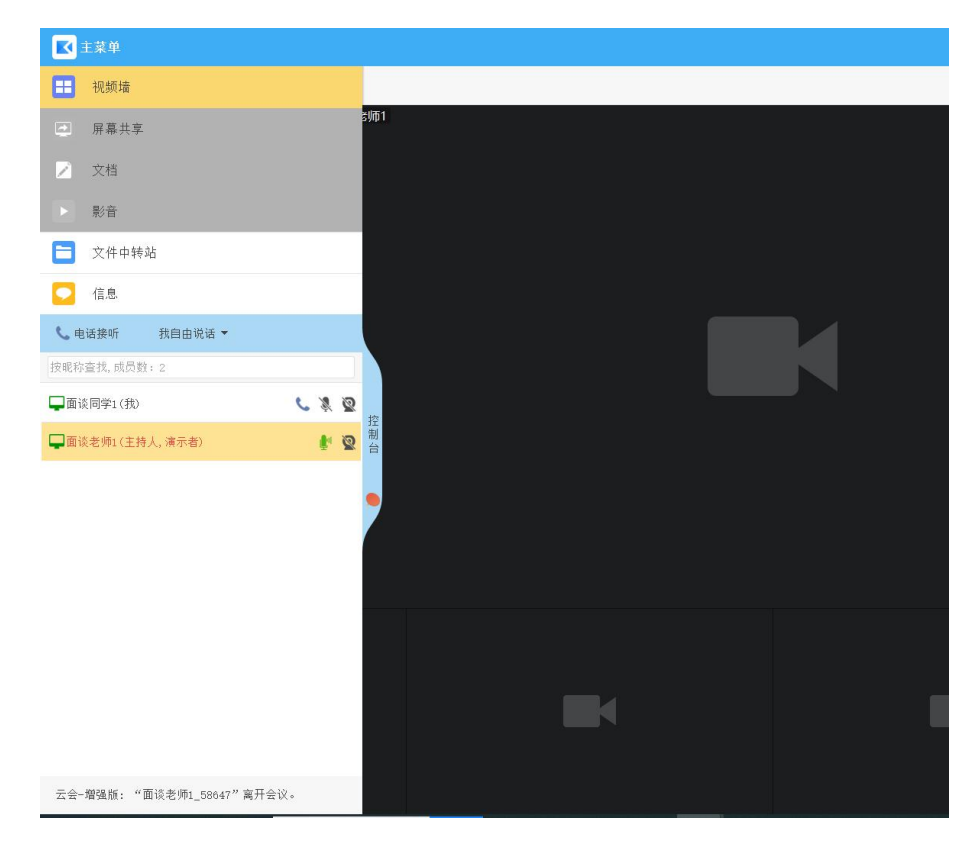